# Video-Assisted Speech-to-Speech (VA-STS)

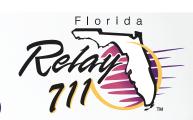

### **How-to Instructions for STS Users**

Video-Assisted Speech-to-Speech allows a person who has a speech disability to use both a **telephone** and a **video device** to make relay calls.

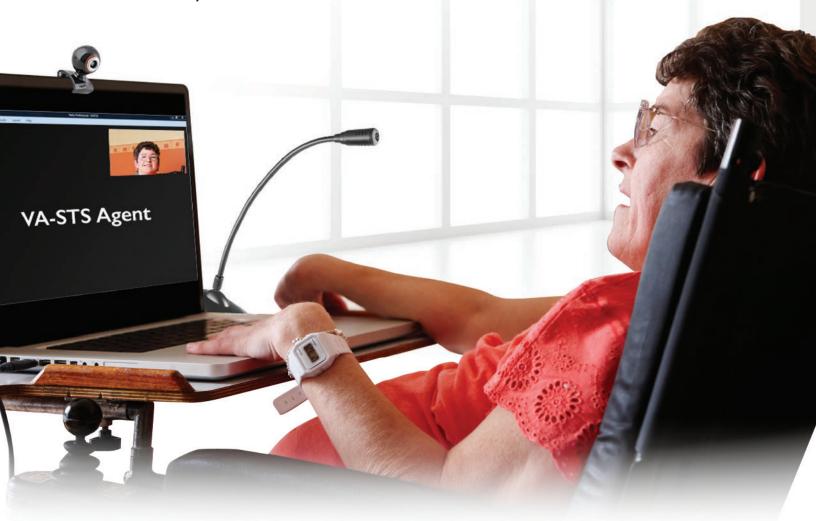

To connect to Florida Relay Speech-to-Speech Service dial **711** or call **1-877-955-5334** 

### To Access Zoom from Computer or Laptop

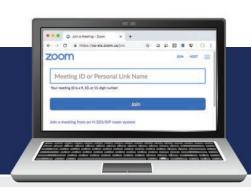

Connect to Speech-to-Speech with your phone, dial:

**711** or

1-877-955-5334

2 Inform the STS operator that you would like to make a VA-STS call.

The STS operator may give you instructions if needed.

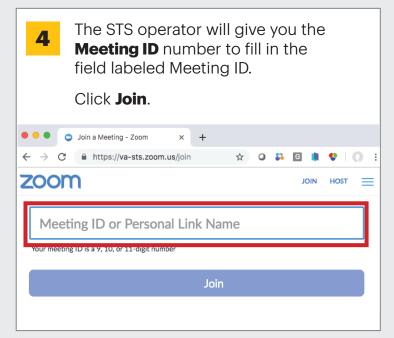

Go to https://va-sts.zoom.us 3 Then click Join. Video Assisted Speech-To-Sp∈ x + https://va-sts.zoom.us Video Assisted Speech-To-Speech Click 'Join' to begin your video session Join Video Assisted Speech-To-Speech is supported on the following web browsers: Google Chrome 53.0.2785 or higher Microsoft Edge 38.14393.0.0 or higher Safari 10.0.602.1.50 or higher Firefox 49.0 or higher

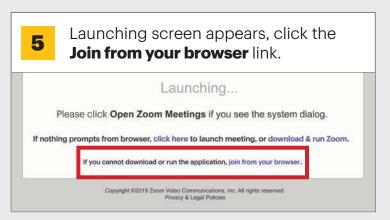

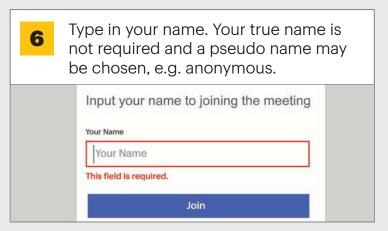

## For more information, contact the Florida Relay STS Customer Service 1-877-787-1989

Once connected, click the **X** on the right side. Your computer webcam should turn on.

If not, move your mouse to the lower left and click the **Start Video** icon.

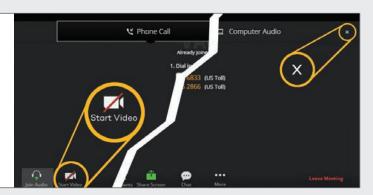

This is a one-way video connection

- the STS operator will see you but
you will not see the operator.

You are all set to give the STS operator your call instructions using STS with VA-STS.

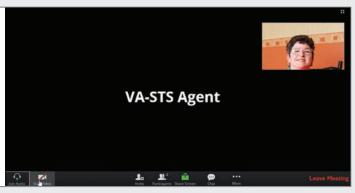

When your VA-STS phone call ends, click **Leave Meeting** to "hang up" and log out.

**NOTE:** If you do not log out, you will remain connected to the meeting room.

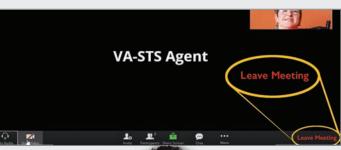

#### **Important Information**

Before making your first VA-STS call, you are encouraged to request **one-on-one training**, in person or remotely, to facilitate a quality experience with VA-STS.

Please call the Florida Relay STS Customer Service at **1-877-787-1989** for more information or assistance.

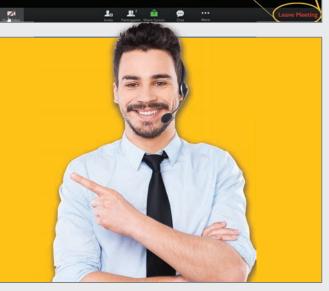